# **REVERSE ENGINEERING UIKIT AS AN APP DEVELOPER ANGELO CAMMALLERI**

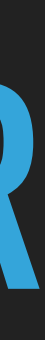

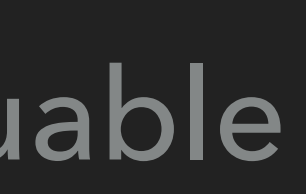

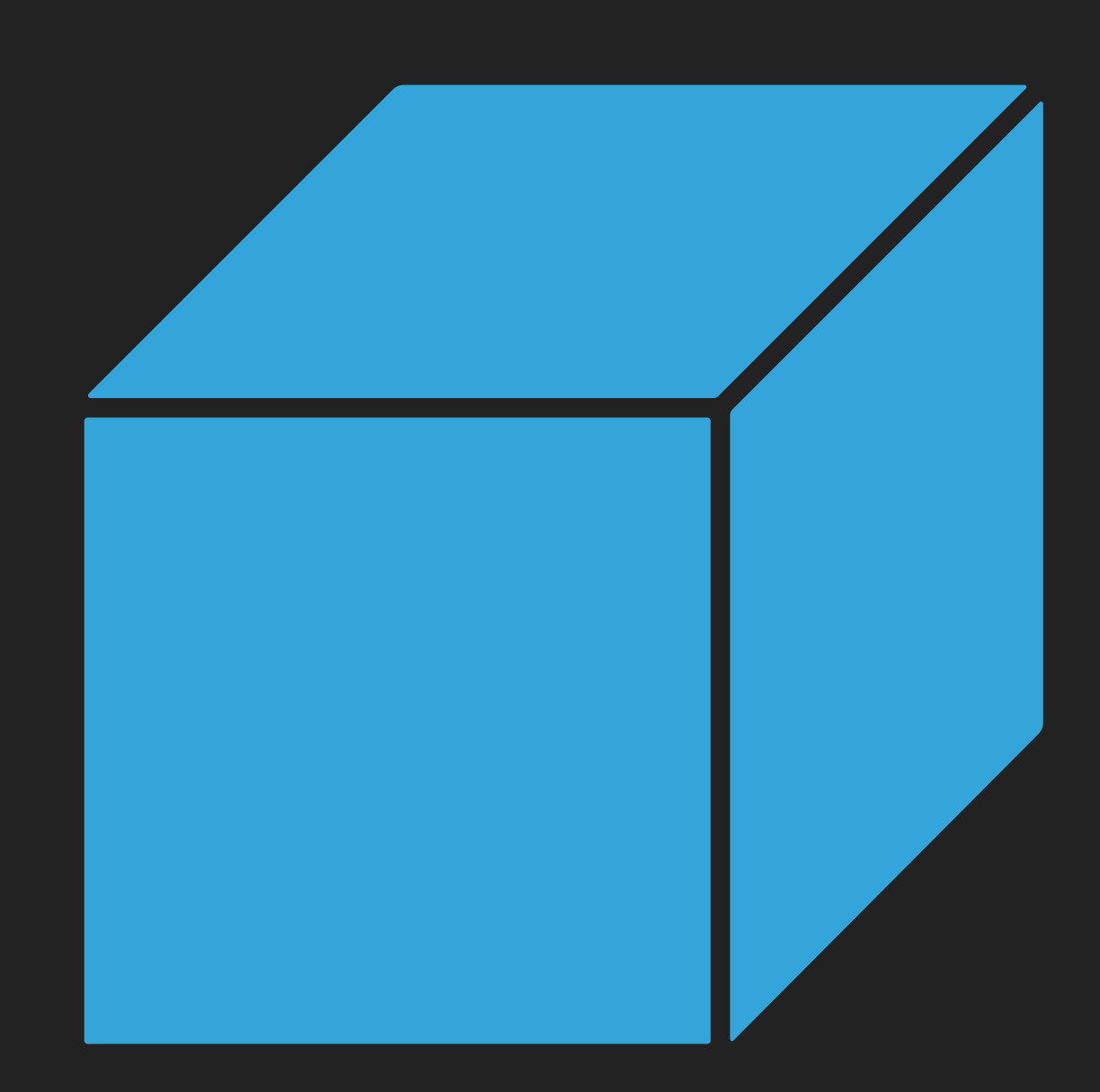

### **WHY REVERSE ENGINEERING**

- ▸ The iOS eco system revolves around blackboxes
- ▸ Behavior can be undocumented
- ▸ Bugs in system frameworks can occur
- ▸ Peaking inside the box can give valuable insights

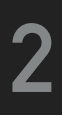

### **HOW TO DO IT**

- ▸ No need to be a 10x developer to use reverse engineering
- ▸ Modern tools assist in the process
- ▸ Hopper Disassembler will be used in this talk
- ▸ Try it out for free, you just can't save your investigation in Hopper

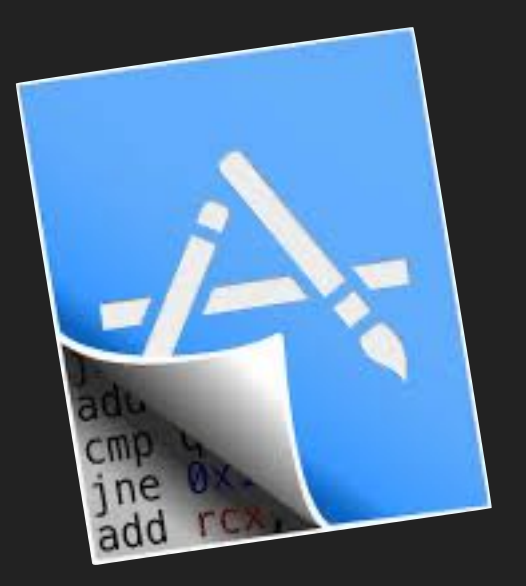

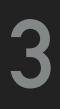

### **OPENING THE BOX**

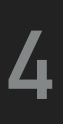

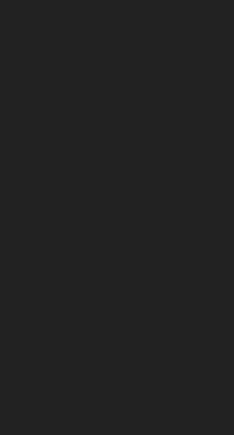

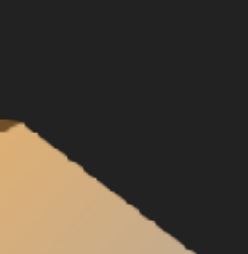

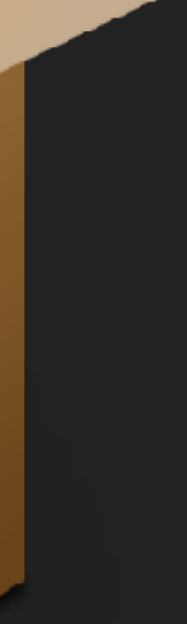

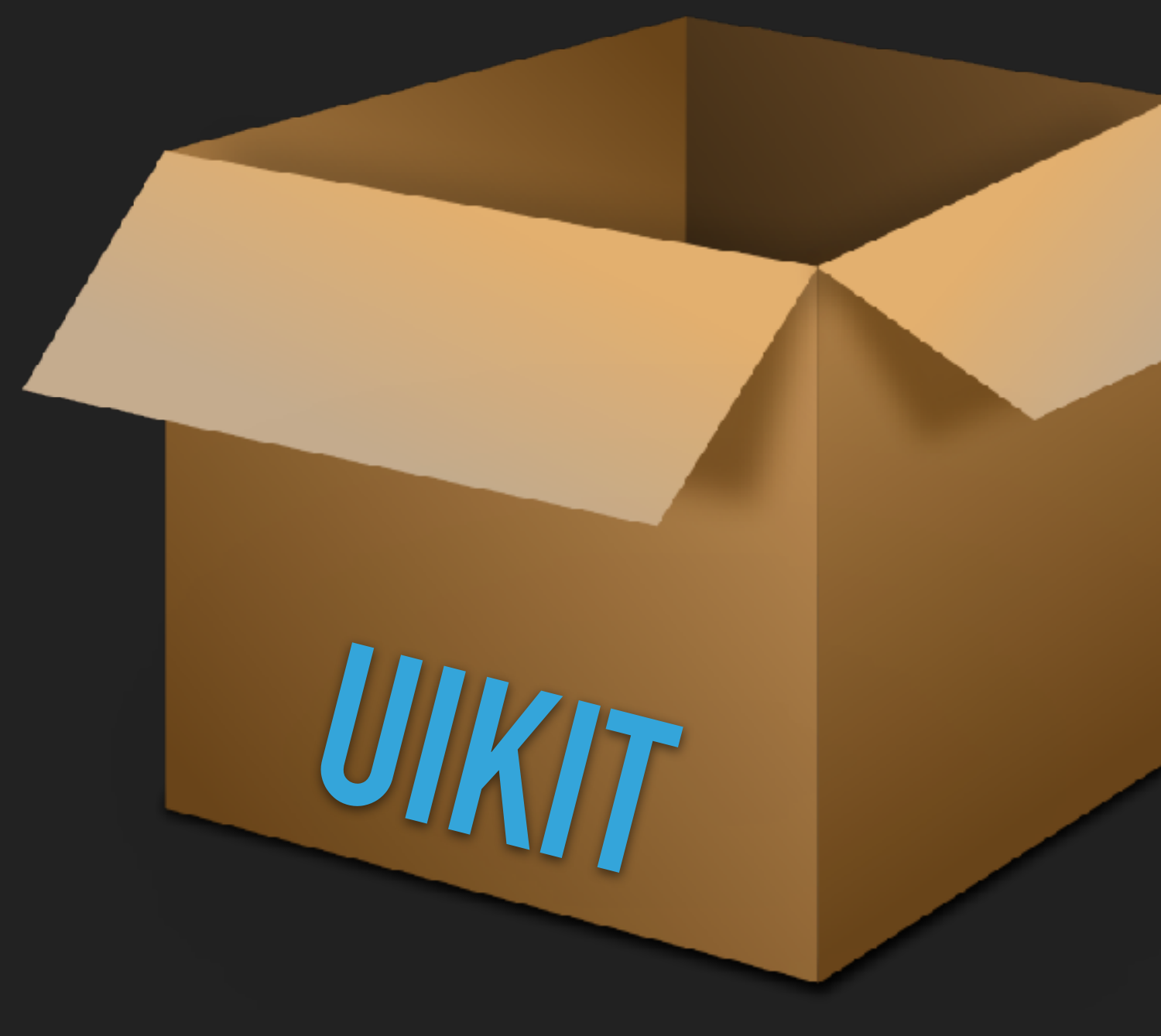

/APPLICATIONS/XCODE.APP/CONTENTS/DEVELOPER/ PLATFORMS/IPHONEOS.PLATFORM/LIBRARY/DEVELOPER/ 'PROFILES/RUNTIMES/ 'RESOURCES/RUNTIMEROOT/SYSTEM/ PRIVATEFRAMEWORKS/UIKITCORE.FRAMEWORK/UIKI

- ▸ To reverse engineer UIKit we need it's binary
- ▸ The binary location can change between iOS and Xcode versions
- ▸ Location for Xcode 11:

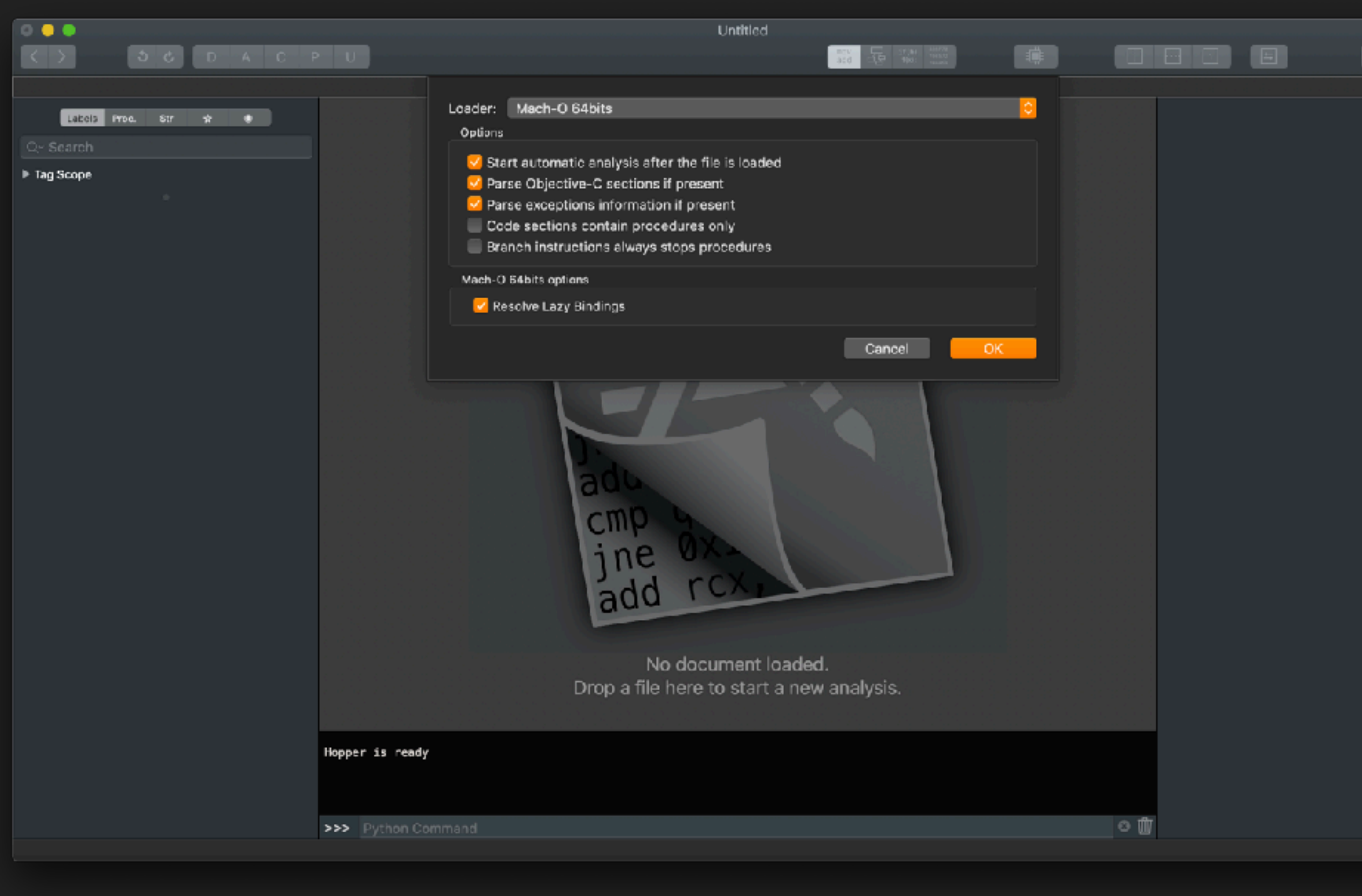

- ▸ The UI of Hopper should feel familiar to Xcode users
- ▸ After selecting the binary we leave the defaults unchanged
- ▸ Lean back while Hopper analyses UIKit g

### **HOPPER**

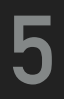

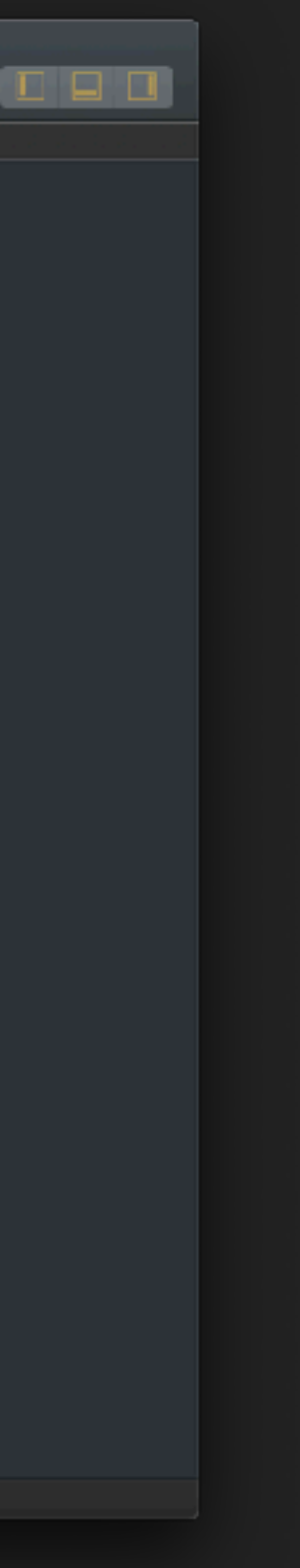

### **INSIDE UIKIT**

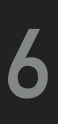

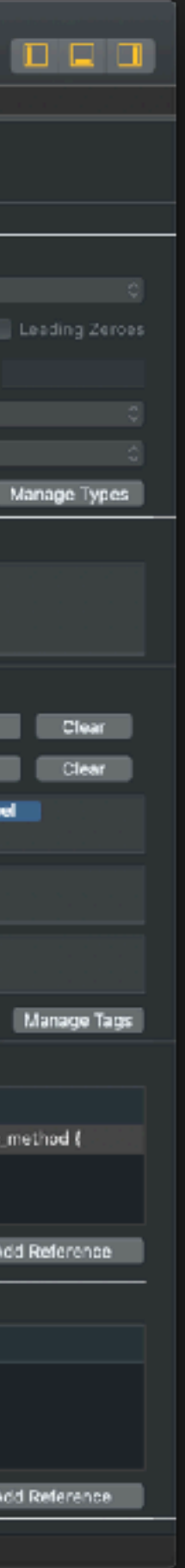

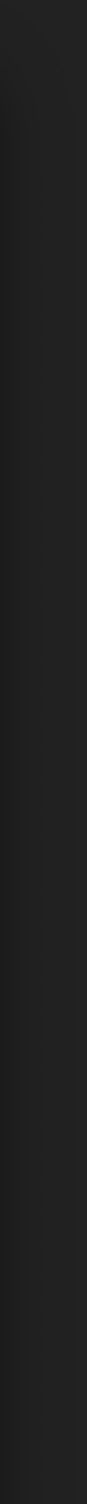

- ▸ After the analysis we are greeted by a screen like this
- ▸ Assembly can be hard to read
- ▸ But we have method names!
- ▸ Hopper can transform this into pseudo code with one click

#### $\bullet \bullet \bullet$ Q~ UITextField  $\blacktriangleright$  Tag Scope Address 0x9dheat Ov9dbch Ov9dbch2 0x9dbdDt **Ov9dhf6d** Ox9dbf7d Ika 8b4f. Oxd dBOD2 OxddBOba 0xdd862 OxddB6ca

Oxdef322

Oxdef496

OxdeM94

Oxdel4d2

Oxdel636 Oxdel581

Oxdel591

Oxdel 5a9

Oxdel5b1

Oxdel5c3

Oxdef5d5

Oxdel5e7

Oxdef5f9

Oxdaf65

Oxdef821

Oxdef833

0xdef83b

Oxdef84e

2050226 labels

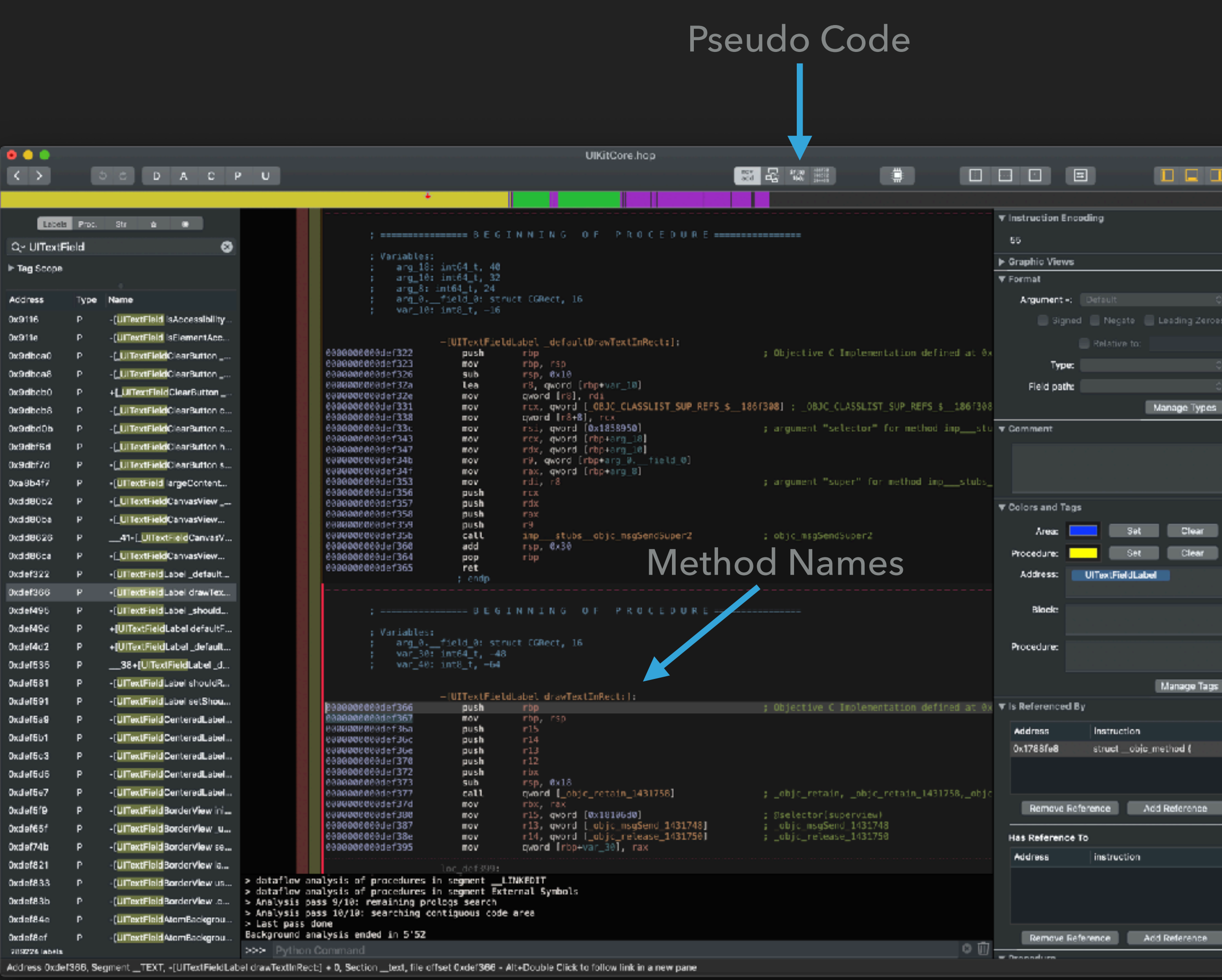

```
/* @class UITextFieldLabel */
-(void)drawTextInRect:(struct CGRect)arg2 {
    var_8 = arg2\overline{\text{max}} = [\text{self} \text{ retain}];\mathsf{rbx} = \mathsf{rax}var_30 = rawgoto loc_def399;
 loc def399:
    r12 = [[rbx superview] retain];[rbx release];<br>if (r12 == 0x0) goto loc_def432;
loc_def3b8:
    \mathsf{rbx} = \mathsf{r12};
    if ((objc_opt_isKindOfClass(r12, objc_opt_class(@class(UITextField))) & 0x1) == 0x0) goto loc_def399;
 loc_def3d6:
    rbx = [r12 \text{ retain}];
    rcx = *(\&var_2r_8 + 0x10);[r12 _drawTextInRect:var_30 forLabel:rcx];
    [rbx release];
    [rbx release];
    return;
loc_def432:
    rbx = var_30if ([rbx shouldRenderWithoutTextField] != 0x0) {
              var_40 = rbx*(\&var_40 + 0x8) = *_0BJC_CLASSLIST_SUP_REFS_*;<br>[[\&var_40 super] drawTextInRect:var_8];rsp = (rsp - 0x20) + 0x20;
     return;
```
## **PSUEDO CODE YOUR WAY IN**

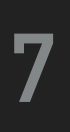

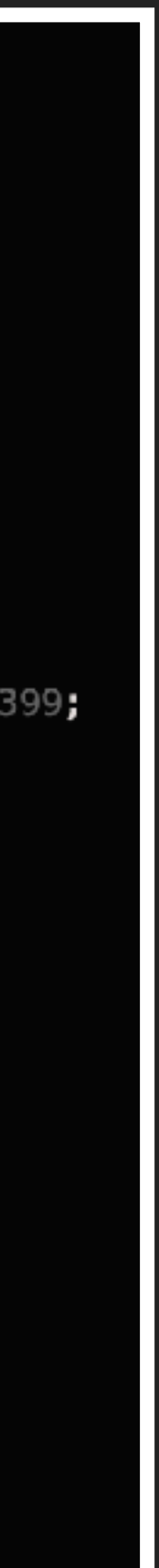

- ▸ In this format everything is instantly more readable
- ▸ Ifs can be understood
- ▸ We can see calls to other methods

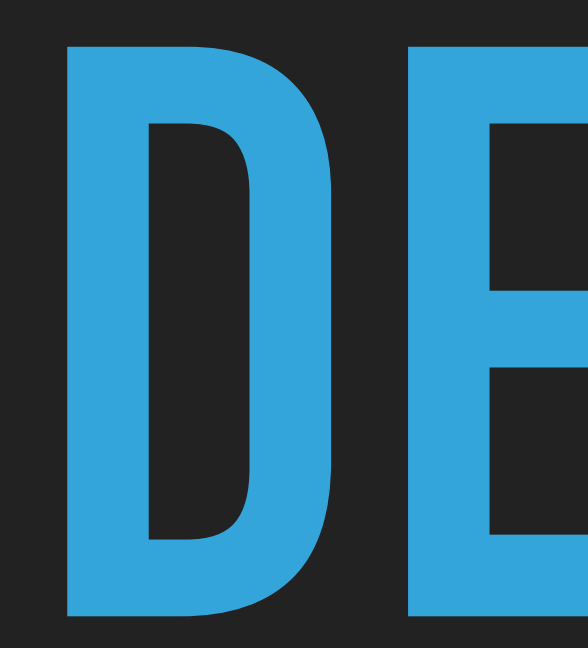

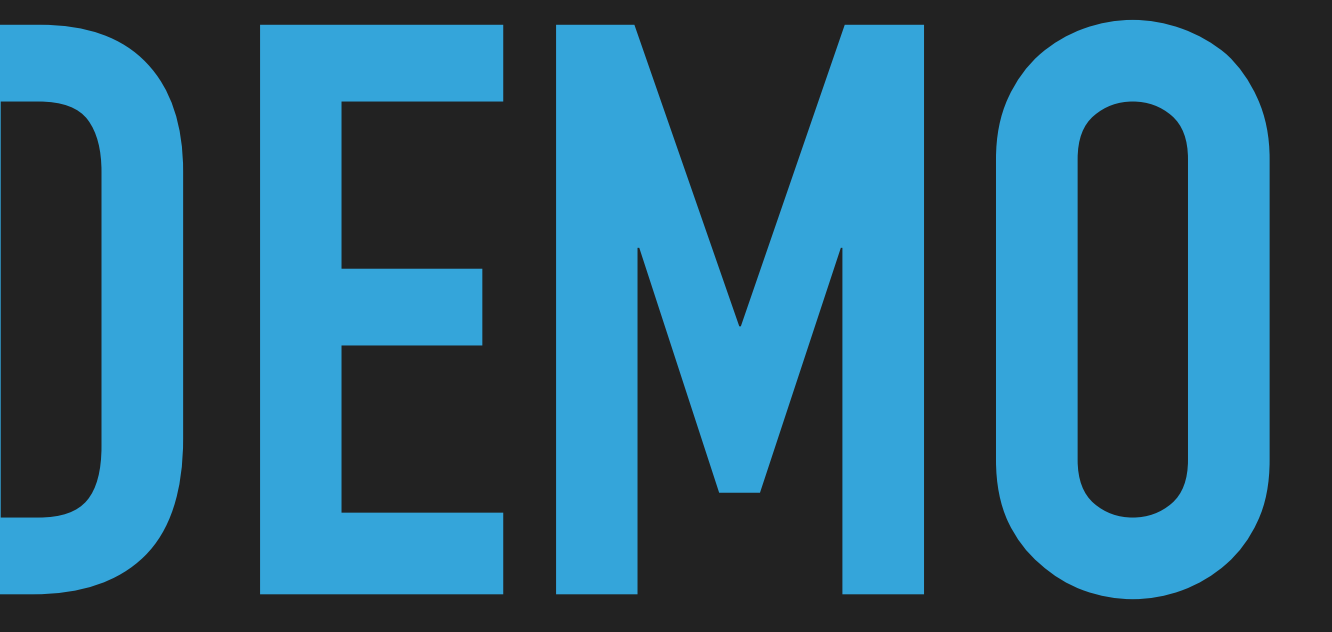

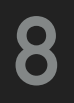

#### **SOURCES**

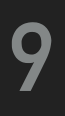

- ▸ "Reverse-Engineering mit Hopper für Fortgelaufene" by Max Seelemann - https://macoun.de/video2018/gs7.php
- ▸ Step by step guide for more in depth reverse engineering with Hopper and Xcode - [https://github.com/bartcone/reverse](https://github.com/bartcone/reverse-engineering-blog)[engineering-blog](https://github.com/bartcone/reverse-engineering-blog)
- ▸ Hopper Disassembler -<https://www.hopperapp.com>